# Digital toolkit using archive film in teaching

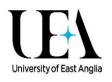

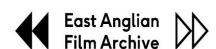

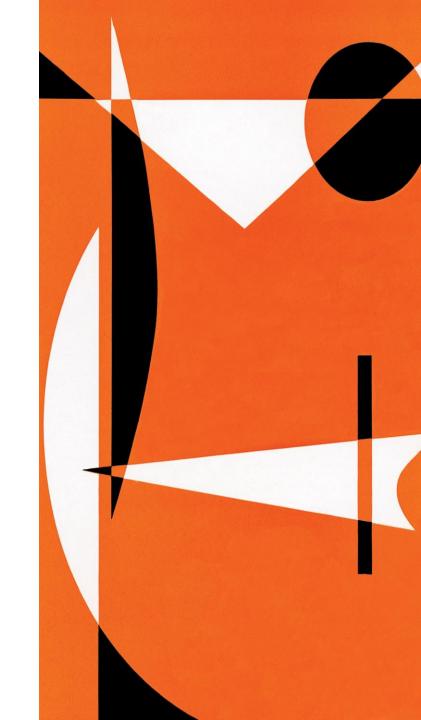

#### Introduction

The following toolkit was written as part of a study undertaken by the East Anglian Film Archive and UEA's Professor John Gordon, funded by the National Archives Digital Testbed programme. The study explored how teachers use archive film in their teaching. The digital toolkit provides support to teachers who may wish to start using archive film and explains where resources can be found. In the study teachers suggested that using archive film was a way to 'hook' and engage students, they used film to demonstrate narrative structure in English and relied on archive film to introduce genre for example as an introduction to gothic fiction.

## **Background**

Teachers and lecturers are able to freely use videos/ films in their teaching since using videos for educational use is exempt from copyright.

https://www.gov.uk/guidance/exceptions-to-copyright#teaching

In certain contexts, it is possible to use a link to a film in a teaching session on a whiteboard, on an online platform, or within a website without contacting a film archive for permission. For example, teachers can find a film, copy the link at the top of the website page and paste it into an online portal or onto a whiteboard and then double click to open up the film to view.

### Where to find Archive Film

There are 12 national and regional public film archives and a list of their websites can be found listed in the Film Archives UK website.

## Members – Film Archives UK

The BFI Player <u>Free films on BFI Player</u> hosts archive film from the British Film Institute's own collections and other regional and national archives bringing together 120 years of Britain on Film.

## **Tips on using Film Archives**

Using a link to a film hosted within a film archive website is particularly useful in homework as the link opens instantly giving free access to the film without the need to log in or register. For example, the following can be added to a school's portal and students asked to click on the link Cat 228984 'We Grew a Frog' We Grew A Frog (1970) | East Anglian Film Archive (eafa.org.uk)

#### **How to Search for Films**

Film archive websites usually have a search button and filters and you can use search for films using terms such as date, credit, subject, location, genre. The British Film Institute's video-on-demand BFI Player platform has a map where users can click on a part of the UK to find a range of films from villages, towns, and cities. Most film archive websites include a curated highlights page. For example, many have a highlighted collection for 'Homefront Films' showcasing themed WW II moving image collections.

If it is important for students to search on the technical aspects of a film i.e., whether it is a black and white/colour or sound/silent film it is best to start with a search rather than going straight to a film using a link because details such as colour or sound only display in the search results and only appear if you search by number, title, place, subject etc. This applies to the East Anglian Film archive eafa.org.uk only.

## Using the favourites feature on the search function in eafa.org.uk

The East Anglian Film Archive website has a favourites function for saving selected films.

- Use the search function to select or find a film.
- When you click on a catalogue record you will see a heart next to the catalogue record/ film.
- Click on the heart and the film will appear in 'Your Favourites' box.
- The site uses cookies, so care needs to be taken to use the feature in one session or on the same computer. The favourites may not still be visible the next time you use the website or if you change to a new computer but is useful in being able to save a list of films in one session.

## **Further Resources**

- East Anglian Film Archive website <u>Search East Anglia Film Archive (eafa.org.uk)</u>
- The BFI Player <u>Free films on BFI Player</u>
- Resources for teachers | BFI